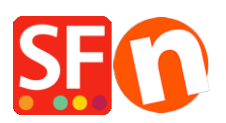

[Wissensdatenbank](https://shopfactory.deskpro.com/de/kb) > [Website und Produkte](https://shopfactory.deskpro.com/de/kb/pages-and-products) > [Wie kann ich einen Mindesteinkaufswert für](https://shopfactory.deskpro.com/de/kb/articles/how-can-i-set-a-minimum-purchase-amount-for-my-shop-customers-have-to-purchase-more-than-20-fo-2) [meinen Shop festlegen? Kunden müssen zum Beispiel mehr als \\$20 kaufen](https://shopfactory.deskpro.com/de/kb/articles/how-can-i-set-a-minimum-purchase-amount-for-my-shop-customers-have-to-purchase-more-than-20-fo-2)

## Wie kann ich einen Mindesteinkaufswert für meinen Shop festlegen? Kunden müssen zum Beispiel mehr als \$20 kaufen

Merliza N. - 2021-12-08 - [Website und Produkte](https://shopfactory.deskpro.com/de/kb/pages-and-products)

Sie können Mindest- und Höchstwerte für die Gesamtbestellung in den Globalen Einstellungen festlegen

- Öffnen Sie den Shop in Shopfactory

- Klicken Sie auf das Menü Einstellungen und wählen Sie Globale Einstellungen

- Geben Sie im Abschnitt Einkaufspreis festlegen - Minimum und Maximum den Mindestbestellwert an, den Sie akzeptieren. Wenn Sie keinen Höchstwert festlegen möchten, geben Sie eine große Zahl ein, z. B. 999999. Klicken Sie dann auf die Schaltfläche Ok.

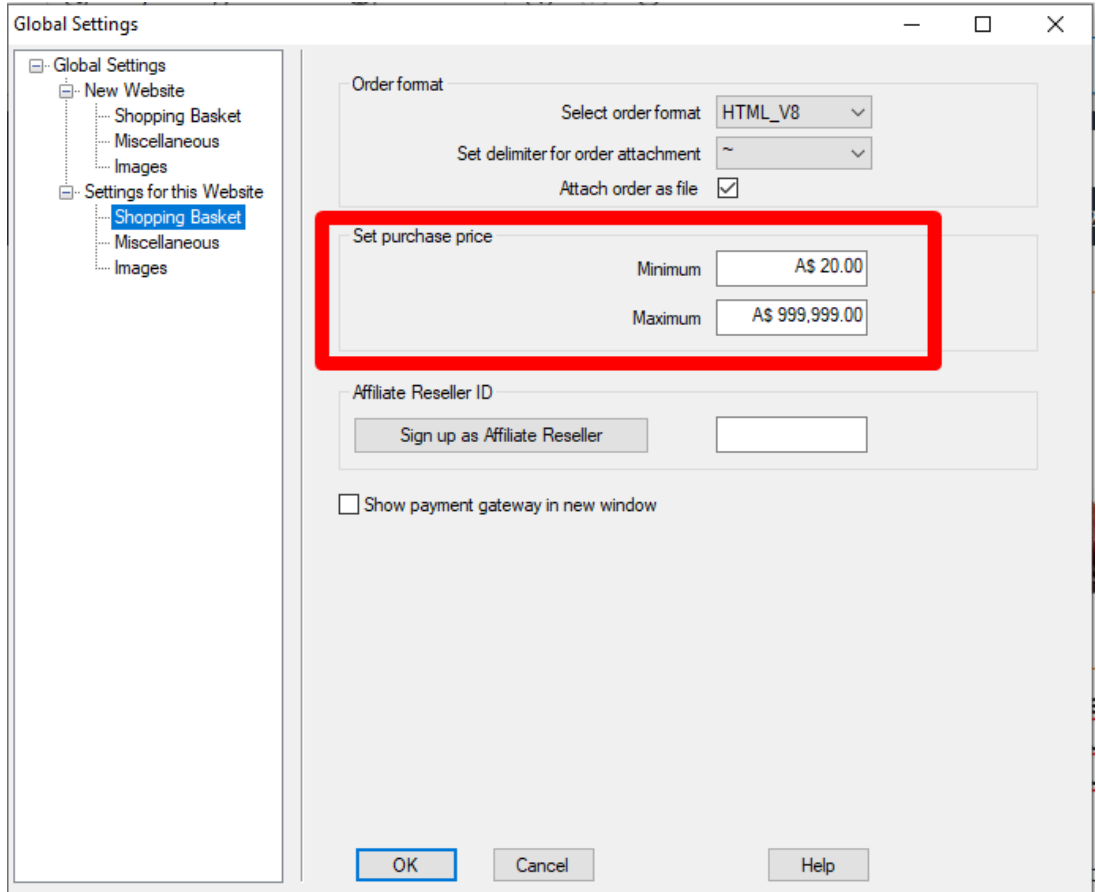

Wenn ich das Minimum auf \$20 und das Maximum auf \$999999 einstelle und versuche,

\$5,00 zu bestellen, wird an der Kasse Folgendes angezeigt

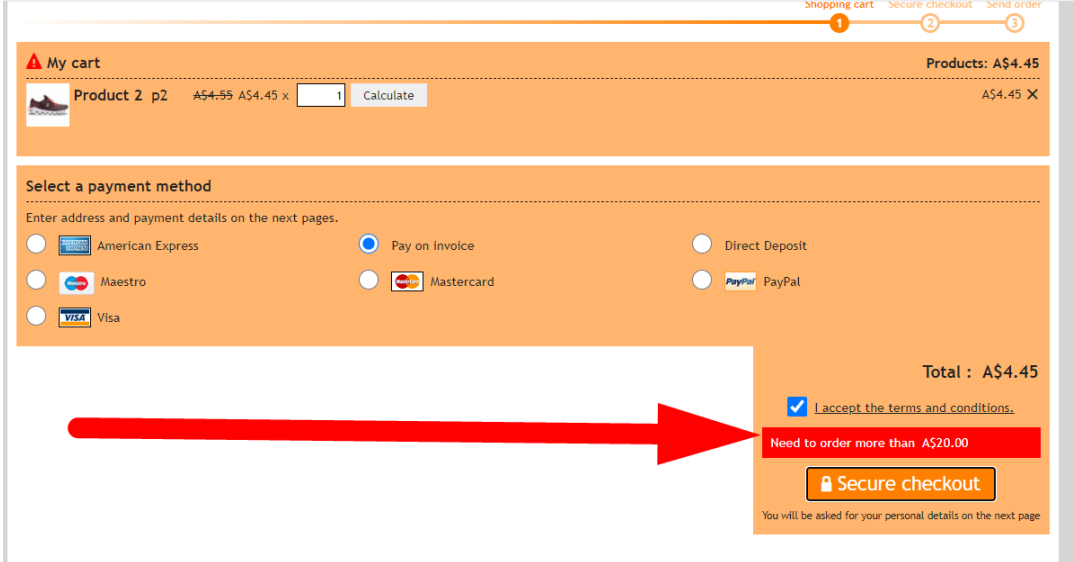